# Sistem Pendukung Keputusan Penentuan Destinasi Objek Wisata Dengan Metode Simple Additive Weighting (SAW) Berbasis Web

<sup>1\*</sup>Jeffry, <sup>2</sup>Firman Aziz, <sup>3</sup>Syahrul Usman, <sup>4</sup>Alfred Sarunan, <sup>5</sup>Suprihadi 1,2,3Ilmu Komputer, Universitas Pancasakti, Makassar

4,5Program Studi Teknik Informatika, Fakultas Teknologi Informasi, Universitas Kristen Satya Wacana Email : <sup>1</sup>jeffry@unpacti.ac.id, <sup>2</sup>firman.aziz@unpacti.ac.id, <sup>3</sup>syahrul.usman@unpacti.ac.id

#### Abstrak

Salah-satu pendapatan daerah terbesar Kabupaten Toraja Utara adalah berasal dari pemanfaatan objek wisata sebagai tujuan rekreasi bagi masyarakat setempat dan juga mancanegara. Namun kurangnya informasi dan sistem yang belum optimal menyebabkan wisatawan cenderung hanya mengunjungi sebagian kecil dari banyaknya objek wisata lain yang tak kalah unik dan indah. Berdasarkan permasalahan tersebut maka diperlukan sebuah sistem yang membantu memberikan informasi dan menentukan objek wisata yang sesuai untuk setiap wisatawan dan perjalanan wisata lebih bervariasi. Penelitian ini menghasilkan sistem pendukung keputusan pemilihan objek wisata di Toraja Utara menggunakan metode Simple Additive Weighting berbasis website dalam tujuan membantu wisatawan menentukan objek wisata.

Kata Kunci: SPK, *Simple Additive Weighting,* Wisata Toraja Utara

#### *Abstrak*

*One of the biggest regional proceeds of the North Toraja Regency comes from the utilization of tourist objects as recreational objects whether for the local communities or the overseas. However, the lack of information and the lack of systems technology in Toraja destination caused many tourists to visited a few of the many tourism objects available. This problem causes tourists to tend to visit only a fraction of the many tourism objects. Based on these problems, we need a system that helps provide information and determine tourist objects suitable for each tourist, and the tour is more varied. This study produces a decision support system for selecting tourism objects in North Toraja using the "Simple Additive Weighting" method based on a website in the goal of assisting tourists to determine tourist place.*

*Keywords*: DSS, Simple Addictive Weighting, North Toraja Tour

# 1. Pendahuluan

Kabupaten Toraja Utara adalah salah-satu kabupaten yang dikenal luas oleh oleh masyarakat karena memiliki segudang objek wisata, beberapa kategori wisata yang ada di Toraja Utara diantaranya wisata Budaya, wisata Edukasi, wisata Alam, wisata Rohani dan masih banyak lagi. Dalam sebuah artikel resmi dijelaskan bahwa, kabupaten Toraja Utara selama dua tahun (2015-2016) paling tidak sudah mampu meningkatkan angka kunjungan wisatawan dari tahun 2015 ke tahun 2016 naik 25,48 %. Kemudian di tahun 2016 ke tahun 2017 naik menjadi 73,68 % angka kunjungan wisatawan, baik domestik maupun mancanegara. Pada tahun 2015 wisatawan mancanegara (wisman) sebesar 43.575 orang, dan wisata nusantara (wisnus) sebesar 87.462 orang dengan total 131.037 orang. Tahun 2016 wisman sebanyak 51.793 orang, wisnus sebesar 112.628 orang dan totalnya 164.421 orang. Untuk tahun 2017 sendiri wisman sebesar 62.324 orang dan wisnus sebesar 223.210 orang dengan total 285.566 orang[1]. Tercatat pencapaian Pendapatan Asli Daerah (PAD) Kabupaten Toraja Utara hingga september 2018 adalah Rp. 2.2 miliar sedangkan targetnya adalah Rp. 3.4 miliar. Dikatakan bahwa PAD Torut bersumber dari pemasukan retribusi puluhan objek wisata yang ada. Sebagian besar dari objek wisata yang terkenal seperti, Kete Kesu, Londa dan To' tombi Lolai Negeri di atas awan.

Namun faktanya adalah wisatawan cenderung hanya mengunjungi objek wisata yang sudah terkenal saja, hal ini disebabkan oleh minimnya media untuk menyalurkan informasi karena seperti fenomena yang ada informasi hanya melalui media sosial dan dari mulut ke mulut. Maka dari itu, tentu ini bisa di optimalkan lagi dengan pembuatan sistem pendukung keputusan destinasi wisata toraja. Dengan sistem ini, para wisatawan dapat diharapkan dapat lebih mengenal variasi objek wisata lain yang lebih menarik dan tak hanya itu wisatawan juga bisa dibantu dalam pemilihan destinasi sesuai dengan kapasitas yang dimiliki oleh masing-masing wisatawan. Dalam penelitian ini Sistem Pendukung Keputusan (SPK) dengan metode Simple Additive Weighting hadir menjadi suatu solusi yang membantu pengambilan keputusan (destinasi objek wisata).

Pemilihan metode SAW ini didasarkan pada hasil research literatur pada penelitian-penelitian sebelumnya yang terbukti lebih efisien jika dilihat dari jenis variabel-variabel yang digunakan. Metode ini ternilai lebih efisien dalam kasus ini, karena nilai dari variabel-variabel yang digunakan akan lebih mudah untuk diproses dan di sisi lain jika suatu saat variabel bertambah maka metode ini akan semakin efisien. Alasan lainnya yaitu, metode SAW adalah salah satu metode yang sangat mudah diimplementasikan ke dalam sebuah sistem Aplikasi. Variabel-variabel yang digunakan yaitu, Fasilitas, Biaya, Jarak, dan Kebersihan. Pemilihan variabel-variabel ini didasarkan pada hasil riview literatur dan juga hasil wawancara dengan pihak Dinas Pariwisata Kabupaten Toraja Utara sebagai aksi validasi terhadap variabel-variabel yang akan digunakan. Dari hasil wawancara tersebut, yang awalnya hanya akan ada tiga variabel (Fasilitas, Biaya dan Kebersihan), menjadi empat variabel berdasarkan pada permintaan pihak Dinas Pariwisata Toraja Utara dengan patokan data wisata, yang salah-satu isinya adalah data pengunjung, variabel yang ditabahkan yaitu Jarak. Salah-satu poin penting lainnya dari proses wawancara tersebut adalah mengenai bobot masing-masing variabel, sehingga bobot yang telah ditentukan adalah hasil research data wisata oleh pihak Dinas Pariwisata Kabupaten Toraja Utara pada data yang terus berubah-ubah setiap tahunnya.

Pada penelitian lain yang berjudul "Sistem Pendukung Keputusan Dengan Metode AHP Untuk Pemilihan Objek Wisata Kabupaten Kulon Progo". Penelitian ini membahas mengenai pembangunan sebuah sistem untuk memudahkan para wisatawan dalam menentukan destinasi wisata ketika ingin berwisata di daerah Kabupaten Kulon Progo sesuai dengan beberapa kriteria yang telah ditentukan oleh masing-masing karyawan.

Persamaan antara penelitian ini dengan penelitian terdahulu ini adalah objek penelitian yaitu keduanya menggunakan objek wisata dan juga metode yang digunakan adalah metode yang sama-sama tergabung di dalam keluarga Logika Fuzzy MADM (Multi Attribute Decision Making). Sedangkan untuk sisi perbedaannya yaitu terletak dari spesifik metode yang digunakan dan studi kasus dimana penelitian terdahulu menggunakan metode Analytical Hierarchy Process (AHP) dengan studi kasus di kabupaten Kulon Progo. Kemudian penelitian terdahulu ini juga tidak mengaplikasikan metode atau hasil penelitian kedalam bentuk platform seperti *website* ataupun *mobile.*

# 2. Kajian Pustaka

### 2.1. Sistem Pendukung Keputusan

Sistem Pendukung Keputusan (SPK) merupakan sistem yang umumnya menggunakan computing sebagai media implementasi dengan tujuan untuk menyelesaikan berbagai masalah-masalah kompleks yang semi terstruktur maupun yang tidak terstruktur. Sistem pendukung keputusan pada umumnya adalah sebuah terapan ilmu yang lahir dari perpaduan antara keahlian manusia dan juga fungsionalitas komputerisasi. Dalam konteks ini keahlian manusia yang dimaksud adalah metode atau algoritma yang digunakan untuk menghitung dan atau mengelola data yang merupakan objek penelitian. Dengan kemampuan tersebut, telah teruji dan diimplementasikan bahwa sistem pendukung keputusan ini mampu membantu memberikan solusi terhadap masalahmasalah baik yang tidak terstruktur maupun yang semi terstruktur.

### 2.2. Metode Simple Additive Weighting (SAW)

Metode SAW sering dikenal dengan istilah metode penjumlahan berbobot. Konsep dasar metode SAW adalah mencari penjumlahan berbobot dari rating kinerja pada setiap alternatif pada semua atribut. Metode SAW membutuhkan proses normalisasi matriks keputusan (x) ke suatu skala yang dapat diperbandingkan dengan semua rating alternatif yang ada (Kusumadewi,2006). Persamaan metode SAW menentukan benefit dan cost:

$$
rij = \left\{ \frac{x_{ij}}{\max_i x_{ij}} \right\}
$$
 Jika J adalah atribut keuntungan (*benefit*) (1)  

$$
rij = \left\{ \frac{\min_i x_{ij}}{x_{ij}} \right\}
$$
 Jika J adalah atribut biaya (*cost*) (2)

Dimana rij adalah nilai rating kinerja ternormalisasi dari alternatif Ai pada atribut Cj, i adalah 1,2...m sedangkan j adalah 1,2,...n [4], xij adalah nilai atribut yang dimiliki dari setiap kriteria, Maxij adalah nilai terbesar dari setiap kriteria Minij adalah nilai terkecil dari setiap kriteria, Benefit adalah ketika nilai terbesar adalah yang terbaik sedangkan Cost adalah ketika nilai terkecil yang terbaik.

$$
Vi = \sum_{j=1}^{n} \dots W_j r_{ij}
$$
 (3)

Dimana vi adalah rangking untuk setiap alternatif, wj adalah nilai bobot dari setiap kriteria

#### 2.3. PHP

PHP adalah bahasa pemrograman script server-side yang didesain untuk pengembangan web. Selain itu, PHP juga bisa digunakan sebagai bahasa pemrograman umum (wikipedia). PHP di kembangkan pada tahun 1995 oleh Rasmus Lerdorf, dan sekarang dikelola oleh The PHP Group. Situs resmi PHP beralamat di http://www.php.net. PHP disebut bahasa pemrograman server side karena PHP diproses pada komputer server. Hal ini berbeda dibandingkan dengan bahasa pemrograman clientside seperti JavaScript yang diproses pada web browser (client). Dalam beberapa tahun

perkembangannya, PHP menjelma menjadi bahasa pemrograman web yang powerful dan tidak hanya digunakan untuk membuat halaman web sederhana, tetapi juga website populer yang digunakan oleh jutaan orang seperti wikipedia, wordpress, joomla. 2.4. Laravel

Laravel adalah salah satu framework PHP terbaik yang dikembangkan oleh Taylor Otwell. Sebagai sebuah framework PHP, Laravel hadir sebagai platform web development yang bersifat open source. Yang menarik dari Laravel adalah sintaksnya yang ekspresif dan elegan yang dirancang khusus untuk memudahkan dan mempercepat proses web development. Meskipun Laravel bukan satu-satunya framework PHP yang banyak digunakan, akan tetapi bisa menjadi opsi yang dapat dipertimbangkan. Beberapa keunggulan dari framework Laravel adalah mudah dan memiliki dokumentasi lengkap, Open Source, Blade Template, memiliki fitur Migration Database sangat berguna saat bekerja bersama tim, dan framework Laravel juga memiliki keamanan yang lebih baik untuk mencegah beberapa jenis serangan ke sistem[6].

#### 2.5. Git & Github

Git adalah salah satu sistem pengontrol versi (Version Control System) pada proyek perangkat lunak yang diciptakan oleh Linus Torvalds.Pengontrol versi bertugas mencatat setiap perubahan pada file proyek yang dikerjakan oleh banyak orang maupun sendiri. Git dikenal juga dengan distributed revision control (VCS terdistribusi), artinya penyimpanan database Git tidak hanya berada dalam satu tempat saja.

### 3. Metode Penelitian

Hasil dan pembahasan merupakan bagian yang memaparkan hasil dari aplikasi yang telah dirancang dan diuji sesuai dengan metode yang digunakan.

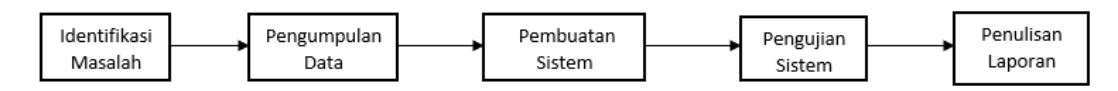

Gambar 1. Tahapan Penelitian

Pada gambar 1 diperlihatkan beberapa tahapan yang dilalui dalam penelitian ini. Yang pertama adalah mengidentifikasi masalah, dalam tahap ini survey dan analisis dilakukan untuk memastikan masalah yang akan diselesaikan mulai dari membaca artikel mengenai data survey daerah yang menjadi objek, hingga mencari solusi dan memilih metode yang tepat. Tahap kedua adalah mengumpulkan data langsung dari Dinas Pariwisata dan Kebudayaan Kabupaten Toraja Utara sehingga data terpercaya dan lebih akurat. Tahap ketiga adalah perancangan/pembuatan sistem, dalam tahap ini UML Diagram (Use Case Diagram, Activity Diagram, Class Diagram) dibuat dengan tujuan mempermudah dalam memahami alur program sehingga mempersingkat waktu pembuatan. Tahap keempat adalah pengujian sistem yang dalam penelitian ini menggunakan tools Visual Studio Code sebagai text editor dan XAMP sebagai local Server, dalam tahap pengujian dilakukan beberapa error test untuk meminimalisir adanya bug pada sistem. Tahap kelima adalah penulisan laporan. Tahap ini dilakukan dengan tujuan mendokumentasikan seluruh alur dan tahapan yang telah dilalui dalam melakukan penelitian sehingga suatu saat bisa menjadi referensi utnuk penelitian lainnya.

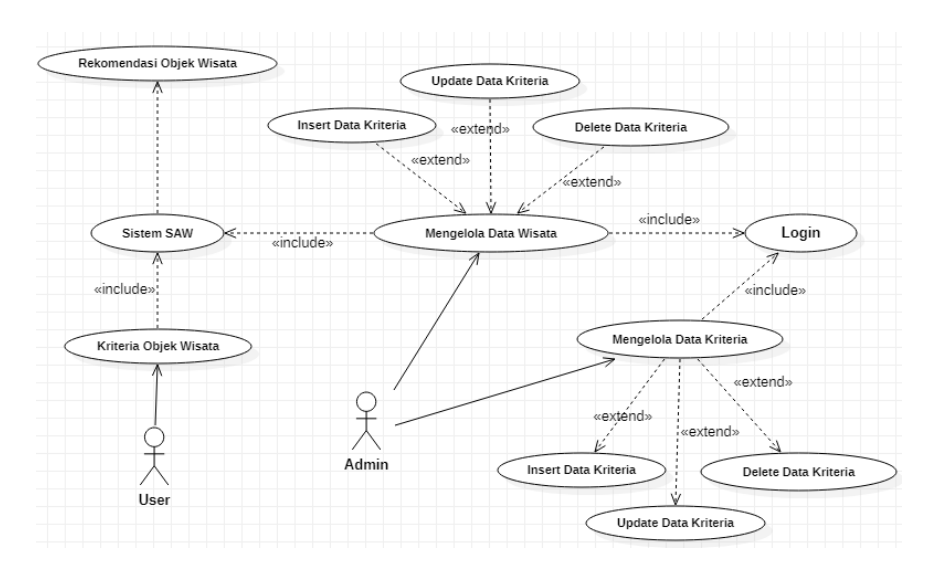

Gambar 2. *Use Case Diagram*.

Pada Use Case Diagram adalah gambaran alur interaksi aktor dengan sistem, dimana sistem ini memiliki dua aktor yaitu user dan admin. Dalam use case diagram terlihat bahwa admin memiliki beberapa akses untuk mengolah data baik itu data wisata maupun data kriteria/atribut. Sedangkan user hanya bisa memasukkan kriteria objek wisata melalui form untuk melihat hasil rekomendasi dari sistem melalui metode perhitungan SAW.

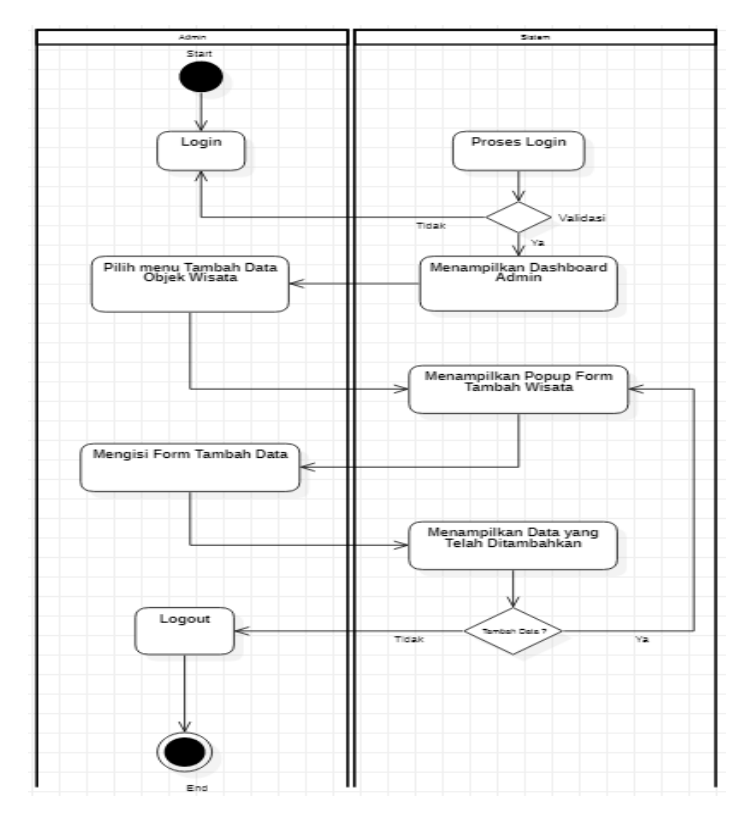

Gambar 3. *Activity Diagram Admin*.

Gambar 3 menampilkan gambaran aktivitas yang dilakukan oleh admin dalam menambah data wisata maupun menambah kriteria/atribut. Dalam gambar 2 diperlihatkan bahwa admin memiliki hak akses yang paling tinggi untuk mengolah data dalam sistem. Langkah awal adalah melakukan login hingga memilih menu untuk megolah data sesuai kebutuhan (wisata/kriteria) baik itu hapus, tambah, serta edit data.

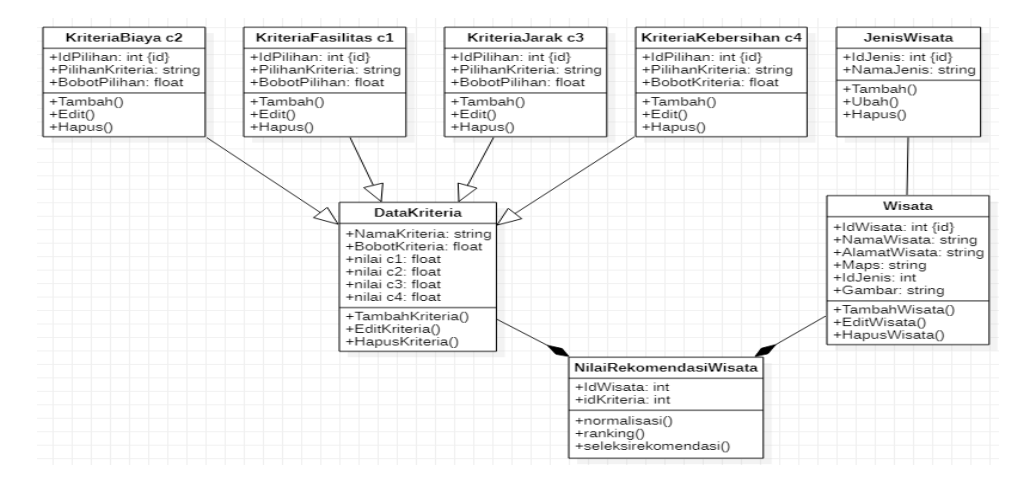

#### Gambar 4. Class Diagram

Perancangan Class Diagram seperti pada gambar 4 sangat membantu dalam memahami dan memetakan kelas-kelas inti yang akan dibuat sehingga alur pengerjaan terarah dan waktu pengerjaan semakin efisien. Pada Class Diagram tersebut terlihat bahwa setiap kriteria memiliki kelas masing-masing sehingga lebih mudah dalam menginplementasikan persamaan metode SAW dalam sistem.

## 4. Hasil dan Pembahasan

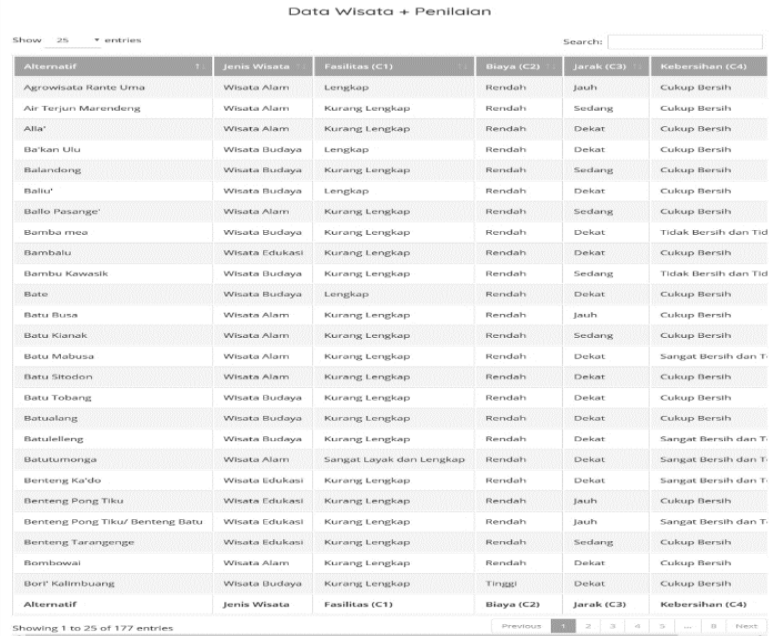

Gambar 4. Data Alternatif Objek Wisata dan Penilaian.

Pada gambar 3 terlihat 25 data dari 177 keseluruhan data alternatif objek wisata dengan berbagai jenis objek wisata dan masing-masing penilaian terhadap atribut alternatif. Tabel pada gambar 3 adalah sekaligus menjadi media untuk membuat sebuah matriks keputusan.

Berdasarkan pembobotan pada tabel 1 maka ditarik sebuah kesimpulan bahwa atribut yang paling berpengaruh dalam nilai preferensi adalah atribut fasilitas dengan bobot 0.35. Pembobotan ini didasarkan pada hasil survey data dengan metode kuisioner dari beberapa wisatawan dan atau calon wisatawan

Tabel 1 Pembobotan Kategori

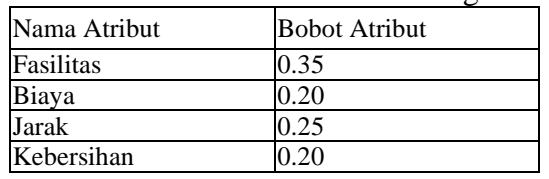

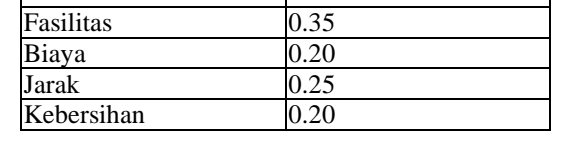

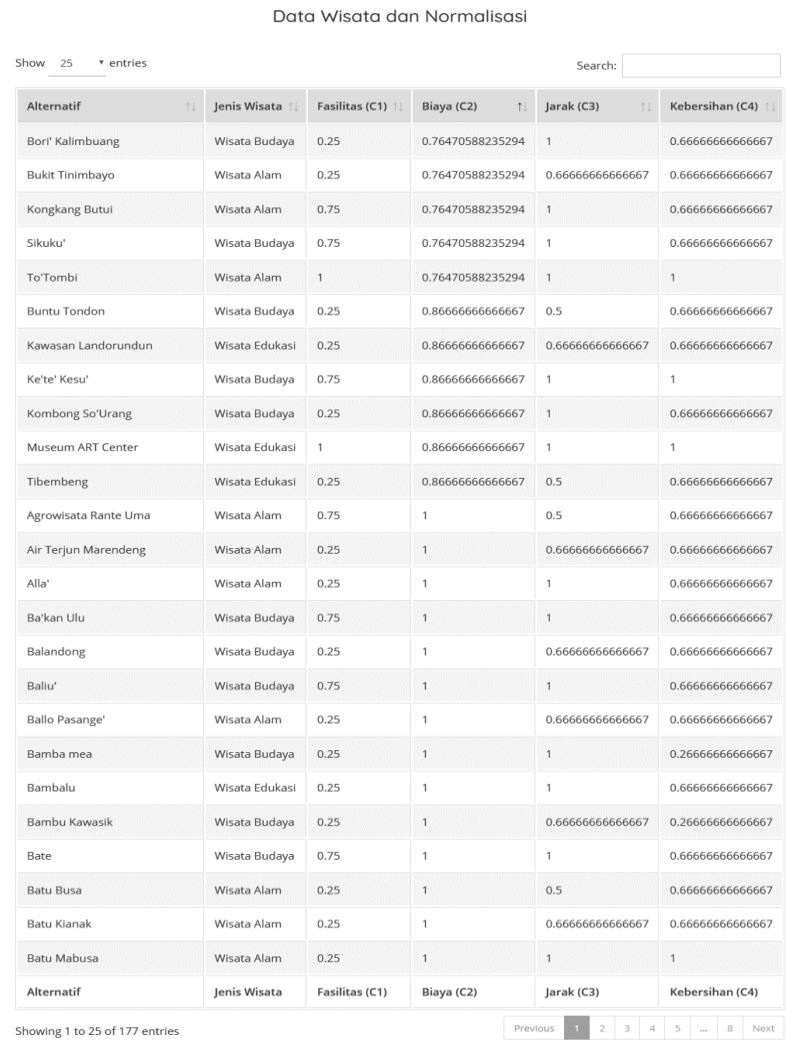

Gambar 5. Hasil Normalisasi Data Atribut Alternatif.

Pada gambar 4 terlihat hasil normalisasi 25 data dari 177 data alternatif yang memiliki masing-masing value atribut dari alternatif. Selanjutnya tabel pada gambar 4 yang juga menjadi matriks keputusan tahap normalisasi akan menjadi matriks yang diproses untuk memperoleh nilai ranking dari masing-masing alternatif menggunakan persamaan Vi= $\sum$  (j=1)^n W j r\_ij.

| Show 10<br>* entries | Search:        |                                |                |  |
|----------------------|----------------|--------------------------------|----------------|--|
| Alternatif<br>11     | Jenis Wisata   | Nilai<br>$\uparrow \downarrow$ | Ranking        |  |
| Batutumonga          | Wisata Alam    | 1                              | 12             |  |
| Museum Landorundun   | Wisata Edukasi | $\mathbf{1}$                   | 12             |  |
| Museum ART Center    | Wisata Edukasi | 0.97333333333333               | 3              |  |
| To'Tombi             | Wisata Alam    | 0.95294117647059               | 4              |  |
| Go'yang              | Wisata Budaya  | 0.9333333333333                | 5678910        |  |
| Kolam Alam Limbong   | Wisata Alam    | 0.9333333333333                | 5678910        |  |
| Lo'ko' Sura          | Wisata Alam    | 0.9333333333333                | 5678910        |  |
| Pana'                | Wisata Budaya  | 0.9333333333333                | 5678910        |  |
| Puncak Libane        | Wisata Alam    | 0.9333333333333                | 5678910        |  |
| Tenete Ke'pe         | Wisata Alam    | 0.93333333333333               | 5678910        |  |
| Search Alternatif    | Search Jen     | Search Nilai                   | Search Ranking |  |

Gambar 6. Hasil dan Perangkingan Keseluruhan Alternatif Objek Wisata

Pada gambar 5 terlihat hasil dari pengurutan data alternatif atau perangkingan berdasarkan nilai yang diperoleh masing-masing alternatif. Sebagai contoh di urutan pertama dan kedua ada alternatif objek wisata Batutumonga dan Museum Landorundun dengan nilai alternatif yang sama sempurna yaitu satu, sehingga pada kolom rangking tertera bahwa Alternatif Batutumonga dan Museum Landorundun adalah angka satu dan dua, yang berarti kedua alternatif ini adalah alternatif tertinggi dengan nilai yang sama dari 177 data alternatif yang ada. Sebagai catatan, dalam kolom rangking terdapat data alternatif yang memiliki lebih dari satu rangking, ini menunjukkan bahwa data alternatif tersebut memiliki nilai preferensi yang sama, dengan beberapa alternatif lainnya.

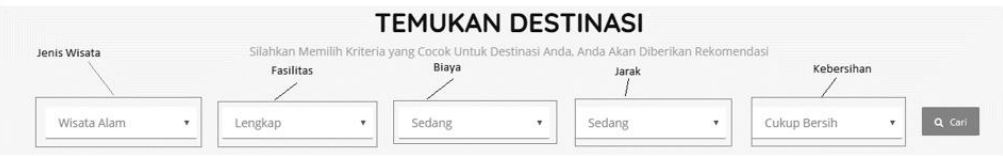

Gambar 7. Inputan User dan Hasil Rekomendasi Alternatif .

Pada gambar 6 terlihat form yang akan diisi oleh user sebagai parameter data alternatif yang akan direkomendasikan oleh sistem. Dalam form tersebut telah terdapat beberapa field yang bertipe select-option. Field yang pertama adalah jenis wisata yang akan digunakan sebagai penyaring data alternatif, contoh bila user memilih wisata alam,

maka hanya alternatif dengan jenis wisata alam saja yang akan pilih dan dinormalisasi hingga masing-masing memiliki nilai preferensi.

Field yang kedua adalah tingkat fasilitas, user akan memilih tingkat fasilitas yang akan menjadi tujuan objek wisata, terdapat tiga pilihan dalam field ini yaitu Sangat Layak dan Lengkap, Lengkap dan Kurang Lengkap. Field yang ketiga adalah Tingkat Biaya, field ini memiliki tiga pilihan yaitu Tinggi, Sedang dan Rendah. Field yang berikutnya adalah Jarak tempat objek wisata terhitung dari titik nol kilometer kabupaten Toraja Utara, terdapat tiga pilihan pada field ini yaitu Jauh, Sedang dan Dekat. Field yang terakhir adalah Tingkat Kebersihan dari objek wisata, terdapat 3 pilihan dalam field ini yaitu, Sangat Bersih dan Terawat, Cukup Bersih dan Tidak bersih dan Tidak Terawat. Masing-masing pilihan dalam field memiliki value tertentu kecuali untuk field jenis wisata.

Selanjutnya berdasarkan input user pada gambar 6 maka data alternatif yang diperoleh adalah sebagai berikut:

|                          | 1 string(18) "Kolam Alam Limbong"            |                         | 41 string(15) "Saruran Bulawan"                 |
|--------------------------|----------------------------------------------|-------------------------|-------------------------------------------------|
|                          | 2 string(13) "Puncak Libane"                 |                         | 42 string (12) "Rante Bu'ku'"                   |
|                          | 3 string (12) "Buntu Dodeng"                 |                         | 43 string(19) "Passiliran Katebang"             |
|                          | 4 string (9) "Kondongan"                     |                         | 44 string(18) "Sarambu Lili'kira'"              |
| 5 string(7) "Tongka'"    |                                              | 45 string (7) "Massayo" |                                                 |
|                          | 6 string (9) "Ranteallo"                     |                         | 46 string (23) "Busso dan Buntu Talinga"        |
|                          | 7 string(10) "Marimbunna"                    |                         | 47 string (30) "Buntu Bokin dan Batu Mentanduk" |
|                          | 8 string (12) "Buntu Barana"                 |                         | 48 string(8) "Ranteaa'"                         |
|                          | 9 string (11) "Batu Mabusa"                  | 49 string (7) "Simuluk" |                                                 |
|                          | 10 string(15) "Lo'ko' Patimang"              |                         | 50 string (21) "Kolam Limbong Piongan"          |
| 11 string (8) "Bombowai" |                                              |                         | 51 string(8) "Mai'ting"                         |
|                          | 12 string(10) "Kalimbuang"                   |                         | 52 string (12) "Buntu Tagari"                   |
|                          | 13 string (20) "Air Terjun Marendeng"        |                         | 53 string (11) "Gunung Napo"                    |
| 14 string (8) "Tirotiku" |                                              |                         | 54 string(10) "Lo'ko Polo"                      |
| 15 string (5) "Lempe"    |                                              |                         | 55 string (20) "Kawasan Gunung Sopai"           |
|                          | 16 string (12) "Tenete Ke'pe"                |                         | 56 string (13) "Lo'ko' Tedong"                  |
|                          | 17 string (11) "Lo'ko' Sura"                 |                         | 57 string(8) "Karerok "                         |
|                          | 18 string(10) "Bukit Nato"                   |                         | 58 string (14) "Kongkang Butui"                 |
| 19 string (8) "To'Tombi" |                                              | 59 string(5) "Alla'"    |                                                 |
| 10 string (6) "Dengo'"   |                                              |                         | 60 string(8) "Taluntun"                         |
|                          | 31 string (12) "Rante Sirrin"                |                         | 61 string(11) "Randan batu"                     |
|                          | 32 string (10) "Liku Rombe"                  |                         | 62 string (9) "Pedamaran"                       |
|                          | 33 string (11) "Batutumonga"                 |                         | 63 string (8) "Parimata"                        |
|                          | 34 string (13) "Tangga Seribu"               |                         | 64 string(13) "Rangga la'bi'"                   |
|                          | 35 string (20) "Lereng Gunung Sesean"        |                         | 65 string (12) "Sungai Maulu"                   |
|                          | 36 string (15) "Bukit Tinimbayo"             |                         | 66 string (22) "Sarambu Limbong Padang"         |
|                          | ?7 string(9) "Tirotasik"                     |                         | 67 string(19) "Bukit Buntu Barana'"             |
|                          | 18 string (11) "Batu Kianak"                 |                         | 68 string(15) "Sarambu Pala'da"                 |
| 39 string (6) "Tiroan"   |                                              |                         |                                                 |
|                          | 30 string(14) "Ballo Pasange'"               |                         | 69 string (21) "Pancuran Air Kembar 9"          |
|                          | 31 string (10) "To' Rarra'"                  |                         | 70 string (14) "Sarambu Parisi"                 |
|                          | 32 string (10) "Pong Tompu"                  |                         | 71 string(12) "Minat Khusus"                    |
|                          | 33 string(11) "Petumpangan"                  |                         | 72 string (9) "Batu Busa"                       |
|                          | 34 string(29) "Rante kandiu, Rante Tokullin" |                         | 73 string (15) "Sarambu Ponglu "                |
|                          | 35 string (10) "Salumerang"                  |                         | 74 string(20) "Agrowisata Rante Uma"            |
|                          | 36 string (13) "Limbong Langi"               |                         | 75 string(14) "Wisata Sarambu"                  |
|                          | 37 string (15) "Rante Palempang"             |                         | 76 string(14) "Sarambu Sikore"                  |
|                          | 38 string (12) "Batu Sitodon"                |                         | 77 string(12) "Sarambu Ala'"                    |
|                          | 39 string (12) "Rante Tampan"                |                         | 78 string(15) "Sarambu Marurun"                 |
|                          | 10 string (12) "Pa'kollongan"                |                         | 79 string (8) "Sangpiak"                        |
|                          |                                              |                         | 80 string(20) "Permandian Air Panas"            |

Gambar 8. Hasil Select Alternatif Berdasarkan Jenis Wisata Input User

Pada gambar 7 terlihat bahwa terdapat 80 data seleksi berdasarkan jenis wisata yang telah di-input user. Alternatif-alternatif tersebutlah yang akan diproses mulai dari pembuatan matriks keputusan, normalisasi hingga memperoleh hasil nilai preferensi dari masing-masing alternatif.

Pada kode program 1, merupakan script fungsi normalisasi nilai sekaligus menerapkan persamaan rij $=\left\{\frac{Xij}{Max_i Xij}\right\}$  untuk atribut benefit (C1 & C4) dan persamaan rij={ $\frac{Xij}{Xij}$  untuk atribut cost (C2 & C3). Fungsi normalisasi mengembalikan variabel \$nor\_nilai, yang berisi hasil normalisasi nilai dari masing-masing atribut alternatif yang dapat dilihat di gambar 8.

Kode program 2 merupakan script fungsi ranking() untuk melakukan perhitungan nilai preferensi dari setiap alternatif yang ada. Fungsi dimulai dengan inisialisasi bobot masing-masing atribut kemudian menjalankan algoritma penerapan persamaan Vi= $\sum$  (j=1)^n W j r ij hingga menambahkan nilai inputan user ke dalam variabel \$ranking yang menjadi nilai yang dikembalikan dari fungsi ranking().

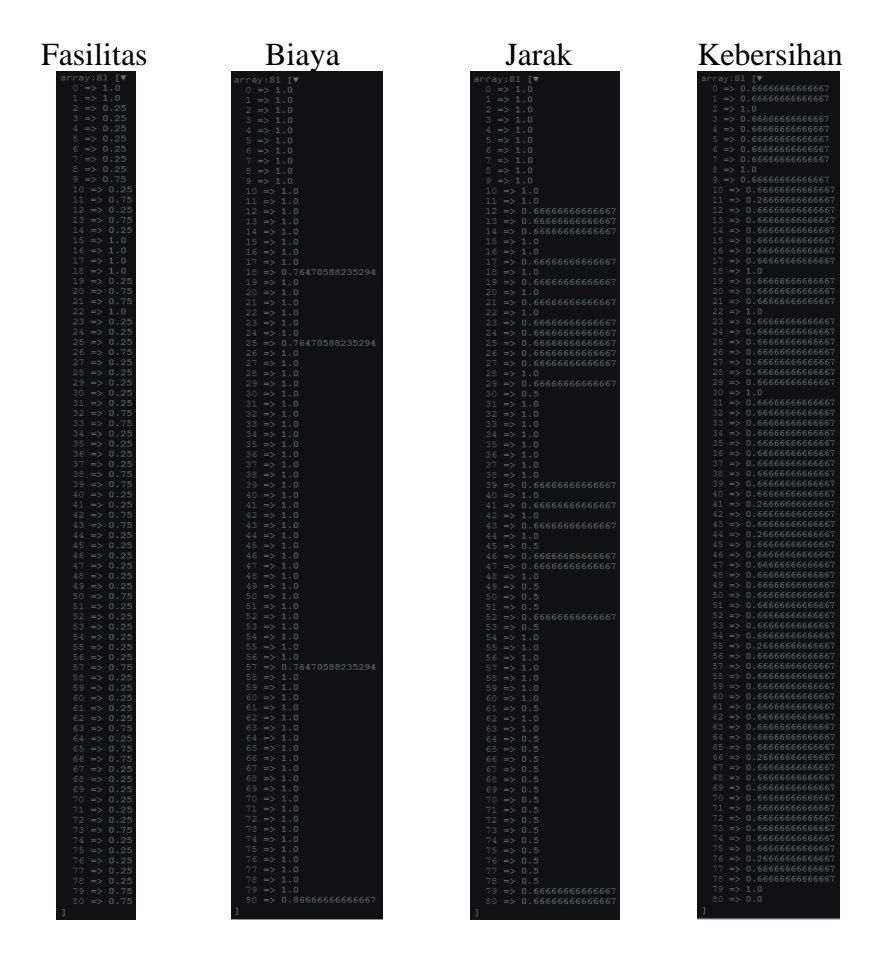

Gambar 9. Hasil Normalisasi Data Atribut Alternatif.

Pada gambar 8 terlihat bahwa nilai dari masing-masing atribut alternatif telah dikonversi dan dinormalisasi. Sebagai catatan, data alternatif yang awalnya 80 data telah menjadi 81 data, karena input user telah dimasukkan sebagai salah satu alternatif, namun alternatif inputan user ini hanya akan menjadi patokan nilai alternatif yang akan direkomendasikan oleh sistem ke user. Alternatif user selalu ditempatkan di index paling terakhir pada keseluruhan data alternatif.

Pada kode program 3, terlihat algoritma yang digunakan untuk mengambil delapan alternatif dengan nilai preferensi terdekat dengan preferensi inputan user yang berada di dalam variabel \$input\_user.

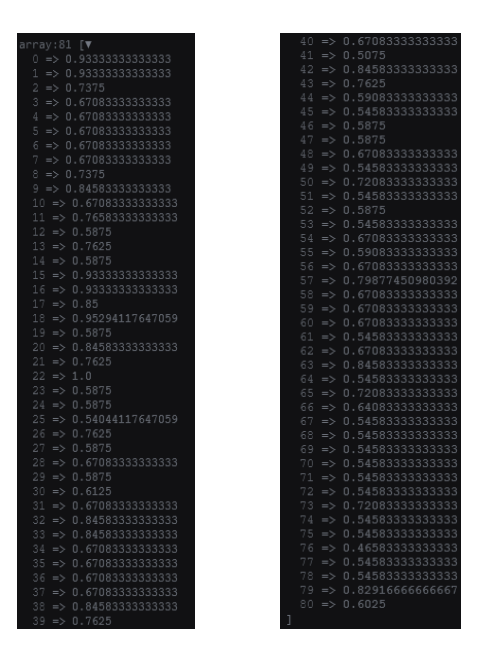

Gambar 10. Hasil Ranking Alternatif.

Pada gambar 9 adalah gambar yang memaparkan isi dari variabel \$ranking yang menjadi output dari fungsi ranking() pada controller UserController. Terlihat ada 81 data alternatif yang satu di antaranya adalah alternatif inputan user yaitu data dengan index terakhir 80.

Sehingga hasil dari kasus inputan user diatas sesuai dengan kerja sistem menggunakan persamaan SPK metode SAW adalah sebagai berikut:

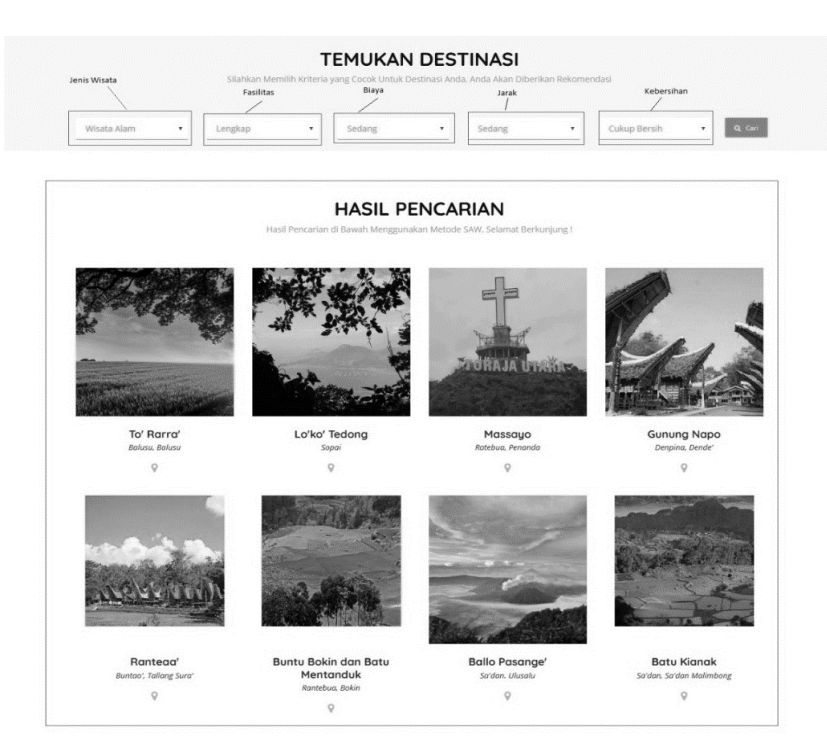

Gambar 11. Hasil Rekomendasi Alternatif Objek Wisata.

Pada gambar 10 diperlihatkan ada delapan hasil rekomendasi alternatif yang nilainya paling dekat dengan nilai alternatif yang telah diinput oleh *user.*

### 2. Kesimpulan

Berdasarkan penelitian yang telah dilakukan, dapat disimpulkan bahwa Sistem Keputusan Penentuan Destinasi Objek Wisata Dengan Metode Simple Additive Weighting (SAW) Berbasis Website berhasil memberikan hasil rekomendasi alternatif objek wisata dengan perhitungan akurat sesuai dengan informasi yang diinputkan oleh user. Selain itu metode SAW yang digunakan sangat cocok untuk studi kasus seperti pemilihan objek wisata yang di mana permintaan akan realisasi terhadap sistem ini telah dinantikan baik dari sisi pemerintah sebagai penyedia layanan (Dinas Pariwisata Kabupaten Toraja Utara) maupun user. Saran untuk penelitian dengan tujuan pengembangan selanjutnya adalah selalu memantau dan memperbaharui objek-objek wisata baru yang akan dibuka dan dioperasikan dan melengkapi bagian alamat objek wisata dengan menambahkan link google maps letak objek wisata berada.

# Daftar Pustaka

- R. Palopopos, "Kunjungan Wisatawan di Torut Meningkat Tiap Tahun," www.palopopos.co.id, 2018. [Daring]. Tersedia pada: https://palopopos.co.id/2018/06/kunjungan-wisatawan-di-torut-meningkat-tiaptahun/. [Diakses: 13-Nov-2019].
- Risnawati, "September, Pendapatan Dinas Pariwisata Toraja Utara Capai Rp 2,2 M Artikel ini telah tayang di tribun-timur.com dengan judul September, Pendapatan Dinas Pariwisata Toraja Utara Capai Rp 2,2 M, https://makassar.tribunnews.com/2018/09/20/september-pendapata," https://makassar.tribunnews.com, 2018. [Daring]. Tersedia pada: https://makassar.tribunnews.com/2018/09/20/september-pendapatan-dinaspariwisata-toraja-utara-capai-rp-22-m. [Diakses: 13-Nov-2019].
- Mayasari dan Dewi, "Sistem Pendukung Keputusan Dengan Metode AHP Untuk Pemilihan Objek Wisata Kabupaten Kulon Progo," Mat. dan Ilmu Pengetah. Alam, 2015.
- S. H. Kusumadewi, "Fuzzy Multi-Attribute Decision Making (Fuzzy MADM)," Graha Ilmu Yogyakarta, 2006.
- Andre, "Tutorial Belajar PHP Part 1: Pengertian dan Fungsi PHP dalam Pemrograman dan Pembangunan Aplikasi Web," https://www.duniailkom.com, 2019. [Daring]. Tersedia pada: https://www.duniailkom.com/pengertian-dan-fungsi-php-dalampemograman-web/.
- A. Sandi, "Alasan Mengapa Kamu Harus Menggunakan Framework Laravel," https://www.codepolitan.com, 2017. [Daring]. Tersedia pada: https://www.codepolitan.com/alasan-mengapa-kamu-harus-menggunakanframework-laravel-5a08d435ddcfb.
- A. Muhardian, "Apa itu Git dan Kenapa Penting bagi Programmer?," https://www.petanikode.com, 2020. [Daring]. Tersedia pada: https://www.petanikode.com/git-untuk-pemula/.